# UC San Diego + Photo Tool

### How to Get Your UCSD Student ID Card

Read this infographic to learn how to use the UC San Diego Photo Tool and receive your official student ID card!

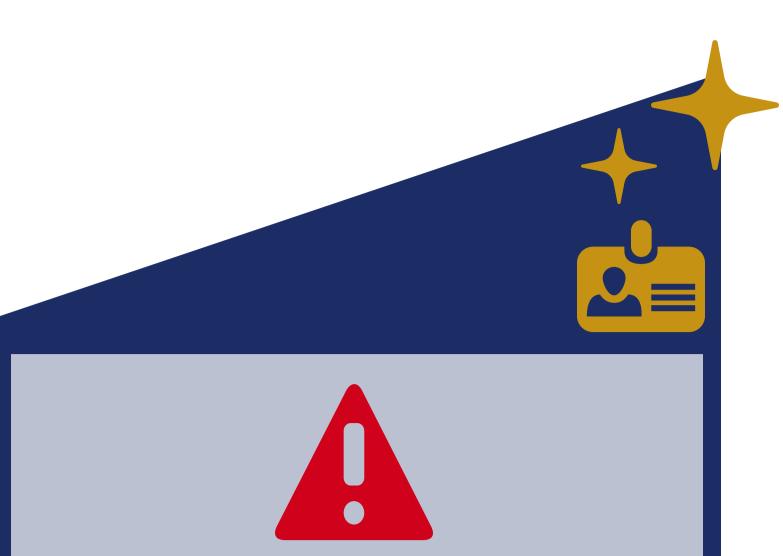

To maintain and promote social distancing, all incoming students must submit their photo via the Photo Tool.

The Campus Cards Office will not be taking in-person photos.

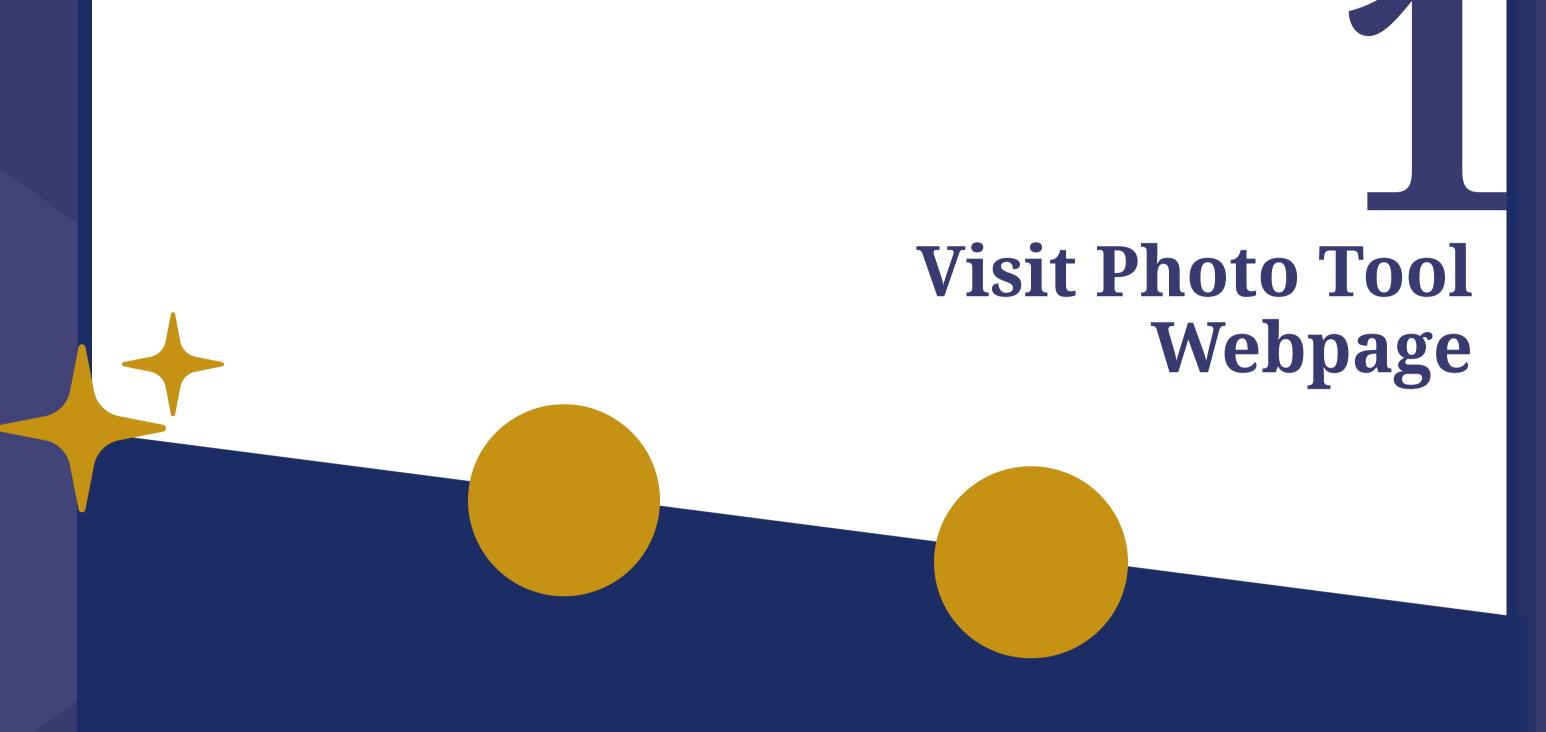

https://eacct-ucsd-sp.transactcampus.com/eAccounts /ProfilePersonalInformation.aspx

### Review Photo Criteria

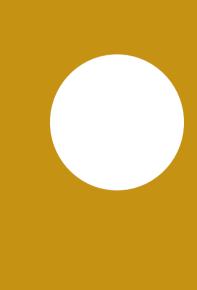

with a white background

Use Chrome,

Submit a photo

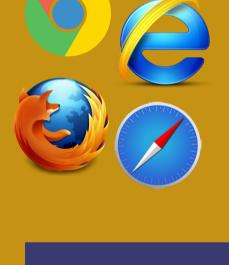

Mozilla, or Safari browsers when submitting your photo TIP

Internet Explorer,

# **Access Photo** After accessing the Photo

- Tool, please only complete the "Email Address" field on the personal information page. Once the email address field is updated, a link to
- submit your photo will appear. • Clicking the link will take you to the Photo Tool

upload page.

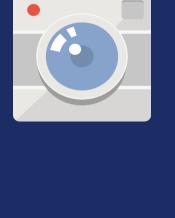

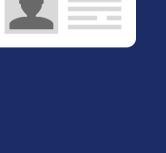

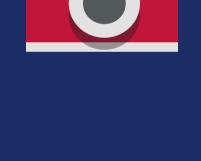

# Upload Photo

You can find the full list of

photo requirements on the

website listed above

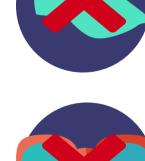

NO HATS

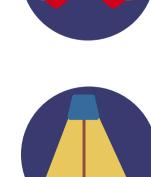

CLEAR, BRIGHT

NO SUNGLASSES

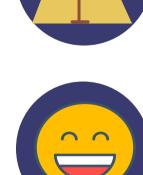

**SMILE BIG** 

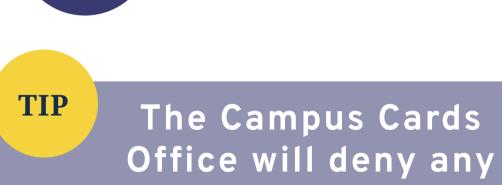

The Campus Cards

LIGHTING

photo which does not

meet <u>all</u> photo criteria

#### Check **Email for** Response If photo is approved, no further action is

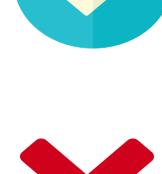

necessary If photo is denied, you will need to submit a

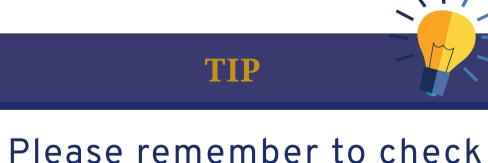

new photo

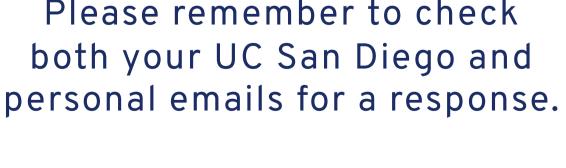

## Receive your **ID** Card

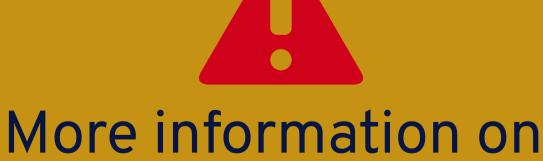

how to obtain your ID card will be sent later in the summer.

#### Win a Prize?

- ONE student will win a great prize!
- is submit a photo which is approved by our office!

All you have to do

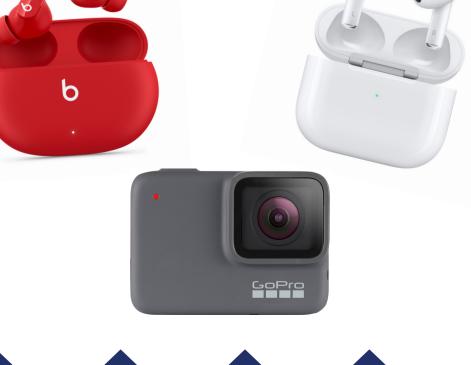

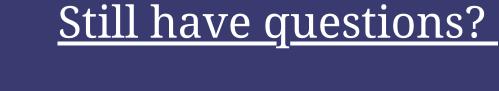

Submit an Online Case: